## **Network Camera** with Pan/Tilt/Zoom PZ6112 \ PZ6122

## クイックインストールガイド

このガイドは PZ6112~PZ6122 の基本機能について書かれた ものです。すべての詳細な内容はユーザーズマニュアル(取 扱説明書)に記述されています。

6F, No. 192, Lien-Cheng Rd., Chung-Ho, Taipei County, Taiwan Tel: +886-2-8245-5282 Fax: +886-2-8245-5532 E-mail: sales@vivotek.com http://www.vivotek.com

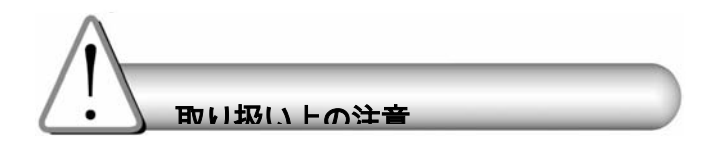

●異常な臭いや煙を発見したら、ただちに ネットワークカメラの電源を切って下さい。

●ネットワークカメラは水に濡れないように して下さい。もしネットワークカメラが水に 濡れた時は、まず電源を切って下さい。

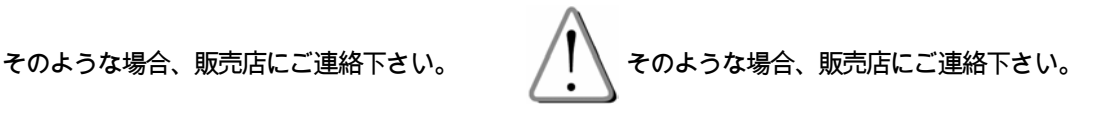

ネットワークカメラを、TVやオーブンなどの 発熱する物の周囲に置かないで下さい。

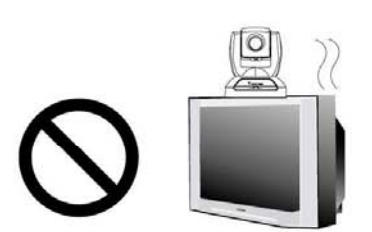

取扱説明書に記載の動作環境温度を ご確認下さい。

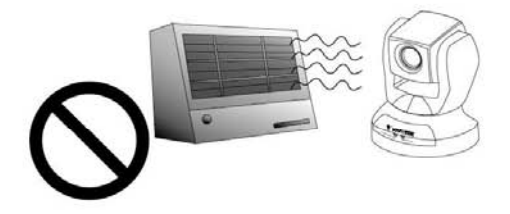

●ネットワークカメラに直射日光が当たら ないようにして下さい。

ネットワークカメラを、高い湿度の環境 に設置しないようにして下さい。

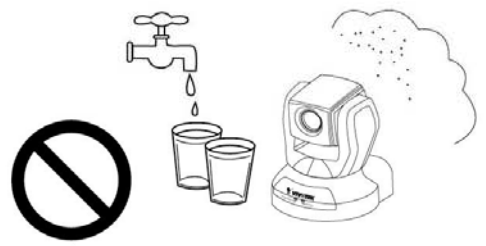

● ネットワークカメラを、不安定な場所 に設置しないで下さい。

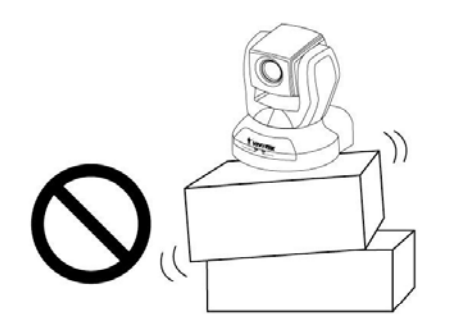

● 雷が鳴っている時には、ネットワークカメラに 触れないで下さい。

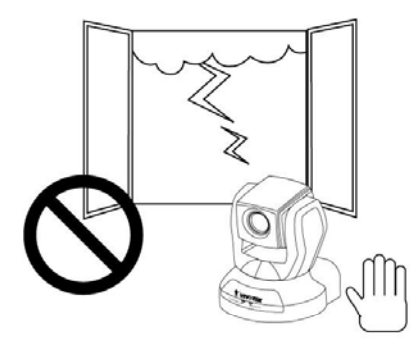

● ネットワークカメラを、分解しないで下さい。

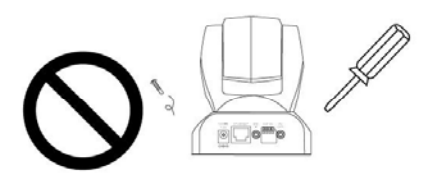

● 電源が入っている時に、ネットワークカメラを手 動でパン・チルトさせないで下さい。

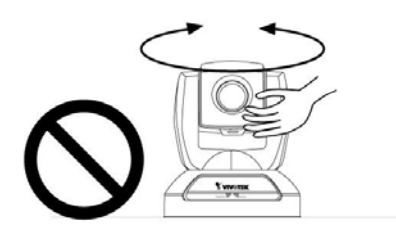

い。

● ネットワークカメラを、落とさないようにして下さ

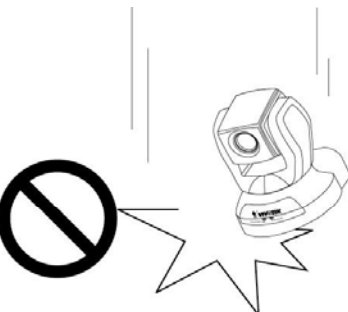

● ネットワークカメラの中に、針などの異物を入れ ないようにして下さい。

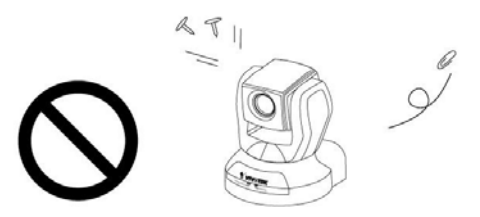

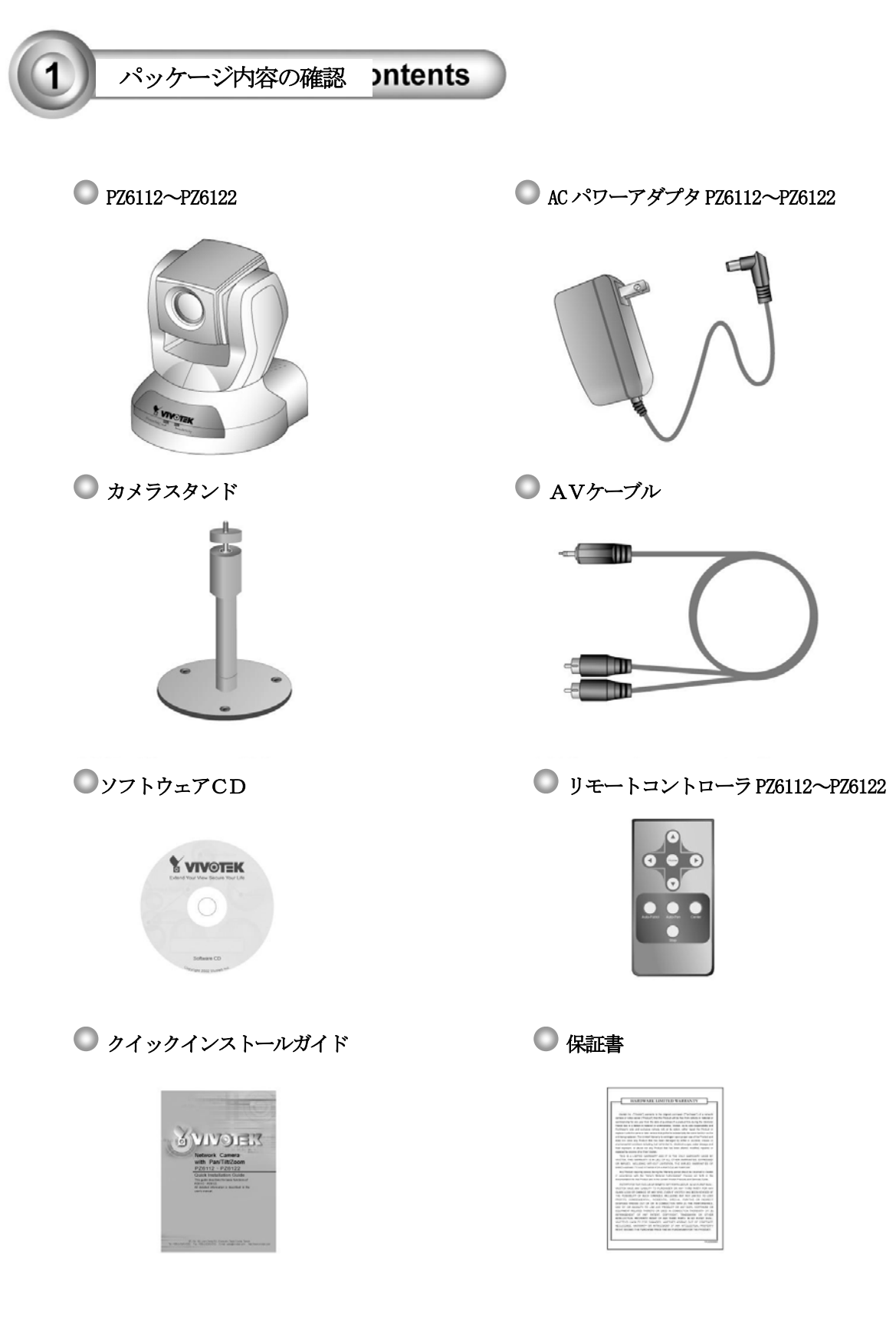

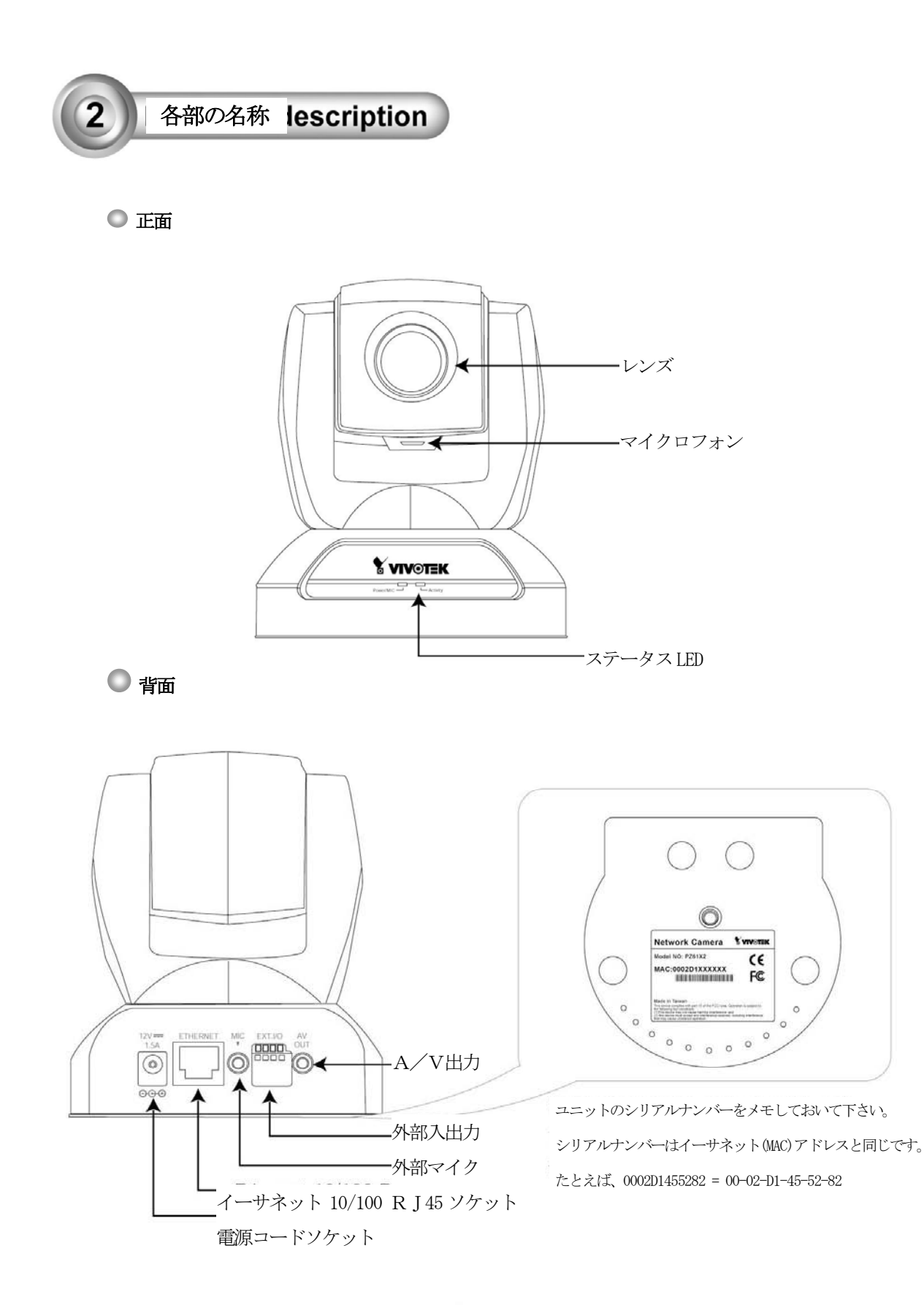

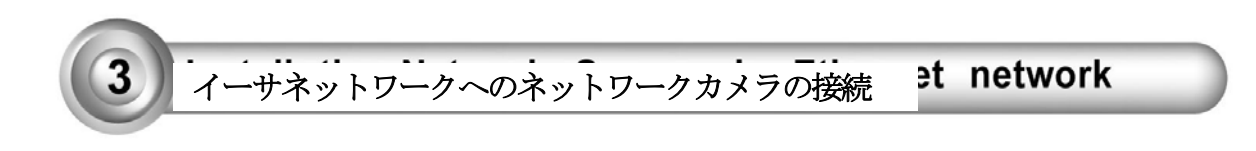

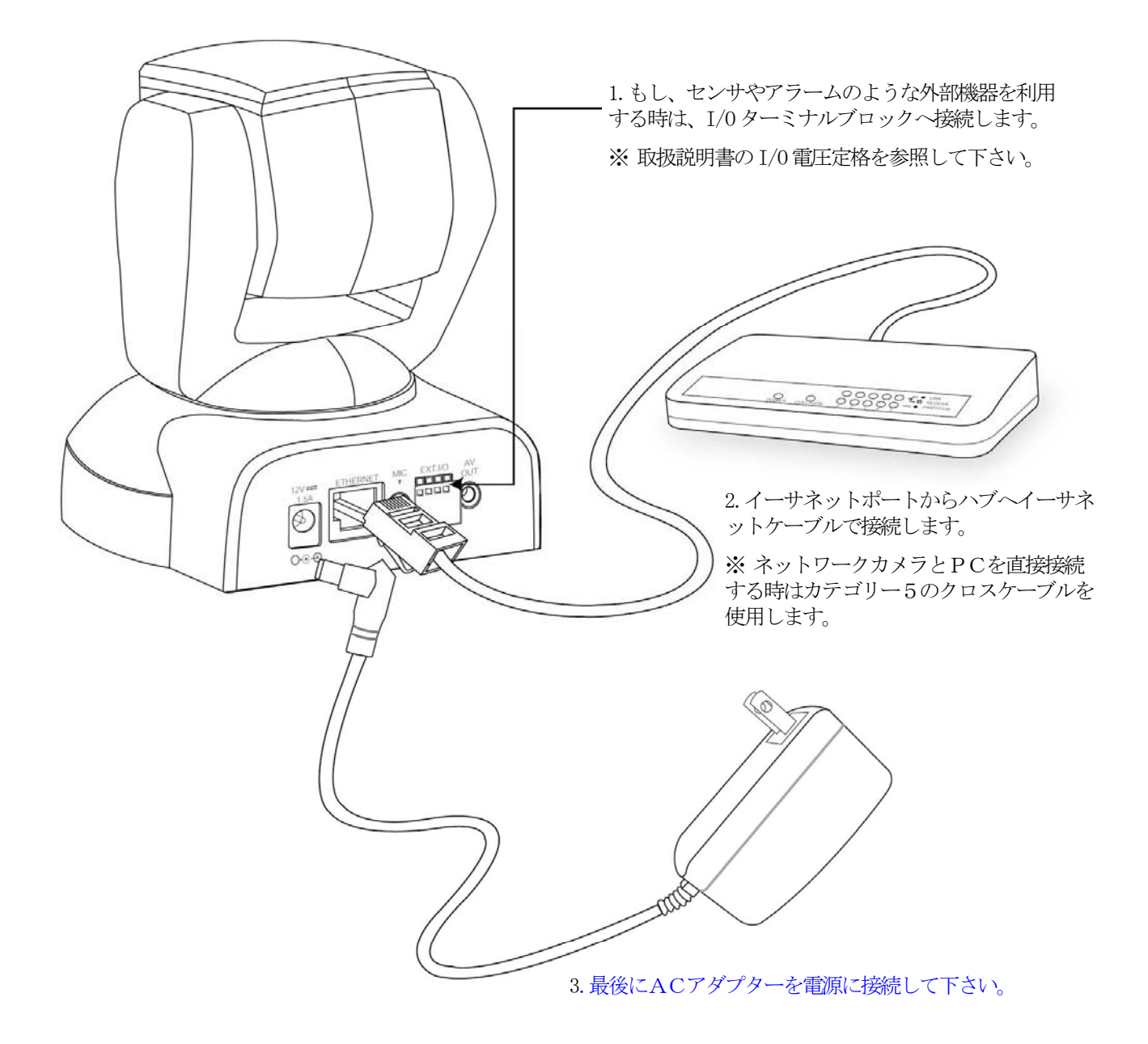

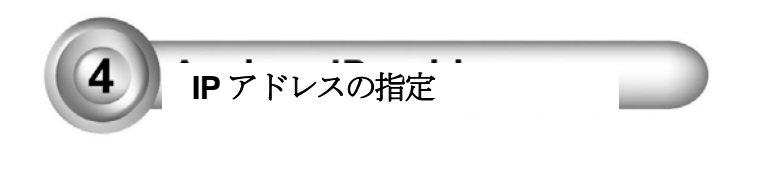

- 1. ソフトウェア CD のUtility ディレクトリにあるインストールウイザードを起動します。
- 2. プログラムは同一 LAN 上の Vivotek 製ビデオサーバまたはネットワークカメラを検索します。

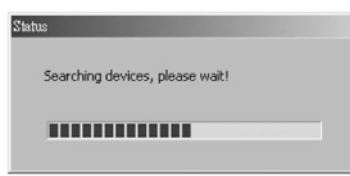

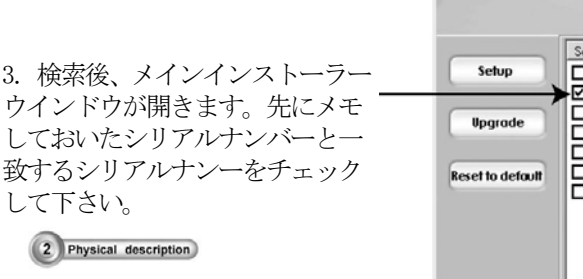

4. インターネットエクスプロー ラをネットワークカメラに接続さ せるために、"Link to selected device(s)"をクリックして下さ い。

※ もし DHCP サーバが LAN に存在 しない場合は、取扱説明書の IP ア ドレスの設定方法を参照して下さ  $V$   $_{\circ}$ 

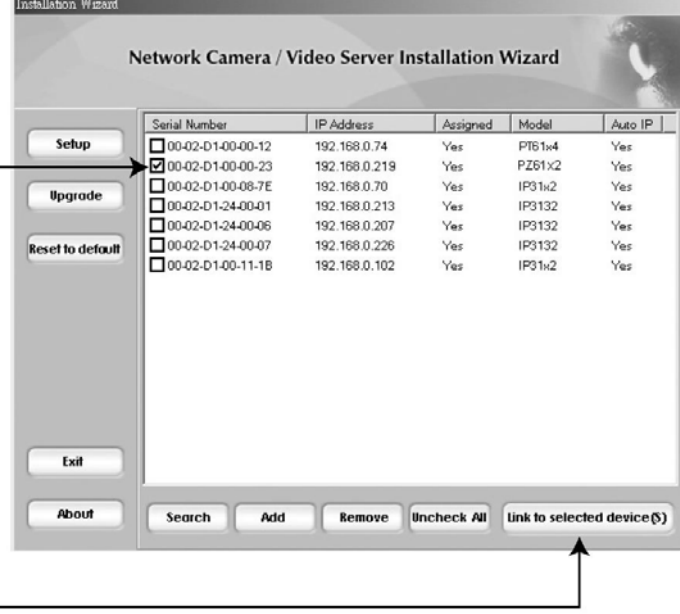

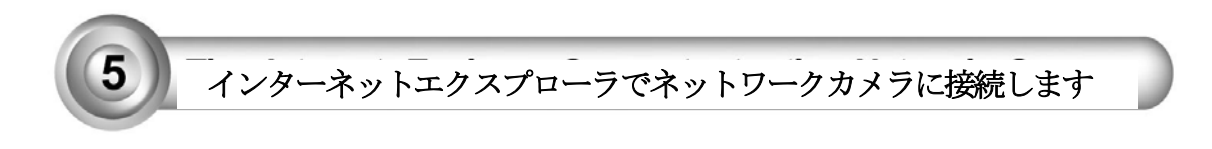

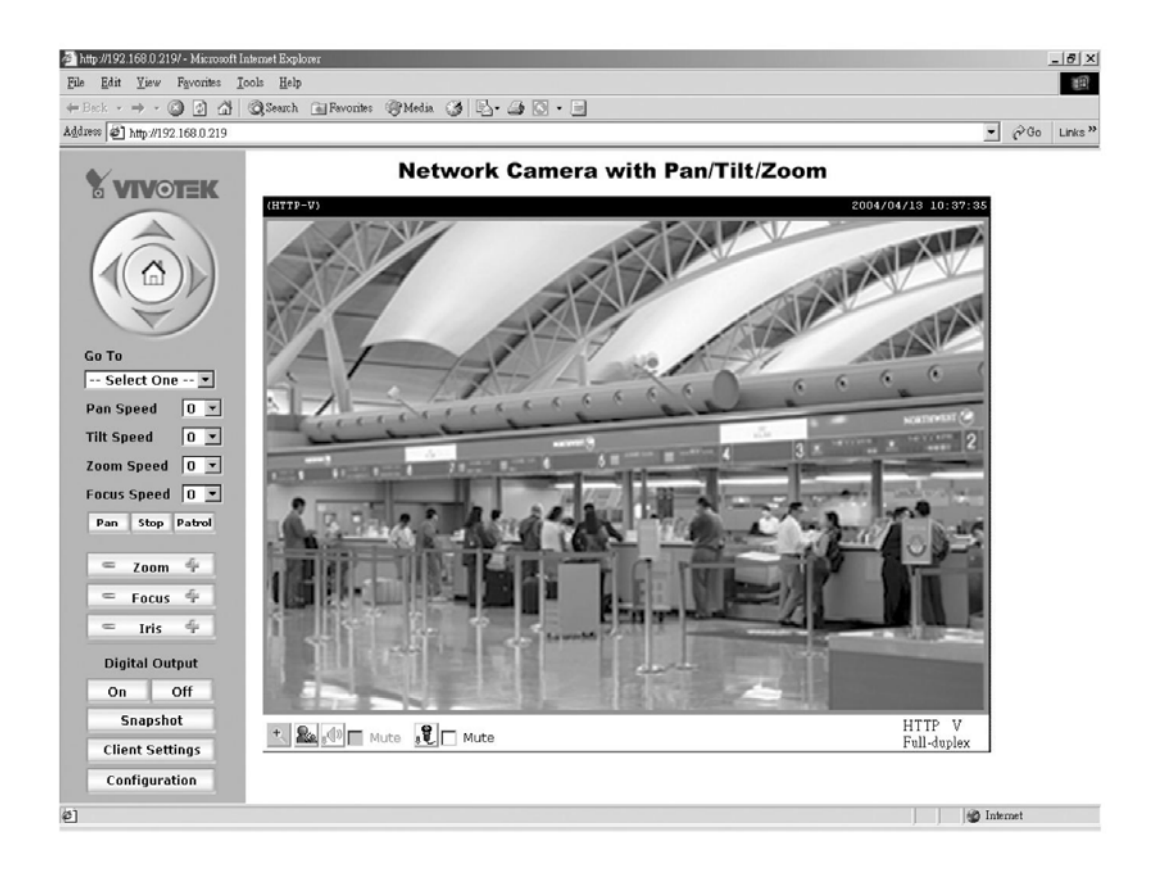

## さらにセットアップを進めるためには、ソフトウェアCDの取扱説明書を確認してください。